# **Exercise/Hands-on #1 Statistical Data Analysis for HEP**

**Prof. Alexis Pompili (University of Bari Aldo Moro)\***

**Erasmus<sup>+</sup> Teaching Mobility Program / 16-20 October 2023 @ Sofia Physics** 

**\*** alexis.pompili@ba.infn.it (or alexis.pomp

- In this exercise we will learn to:
- 1a) execute the main **ROOT** commands
- 1b) execute a *macro* written in C (within the **ROOT** framework))
- 2) manipulate histograms
- 3) make a comparison between *real* & *simulated* data with an absolute normalization
- 4) represent the various simulated components by means of *stacked plots*
- 5) prepare a plot (output of **ROOT**) with features & quality of a scientific publication.

Soft Muons/(0.5 GeV

10<sup>:</sup>

 $10^4$ 

10

 $-20$ 

 $-15$ 

 $-10$ 

 $-5$ 

 $\Omega$ 

5

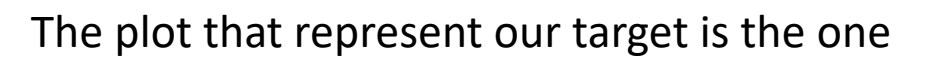

that appears at page 11 (fig.4) of the CMS paper

*Performance of CMS muon reconstruction in pp collisions at*  $\sqrt{s} = 7 TeV$ 

published by *Journal of Instrumentation (JINST) 7, P10002 (2012)*.

**alexis.pompili@ba.infn.it**

20

unch-through

 $\frac{10}{10}$   $\frac{15}{15}$   $\frac{20}{10}$ 

# **INTRODUCTION**

### **Preliminary knowledge**

I suggest to preliminarily study the pages 6-12 of this CMS paper (linked in the webpage) in order to understand the physical meaning of the following concepts :

- *Soft* Muons*, Tight* Muons
- *Prompt* Muons*,*
- Muons from *Beauty decays ,*
- Muons from *Charm,*
- Muons from *Light Hadrons decays*
- *Fake* Muons ("*hadronic punch-through*"), *Duplicates* ("*Ghost*" Muons)

In the next slides I provide some "quick&dirty" preliminary info but - please - read the paper!

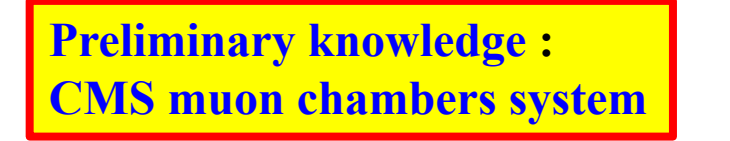

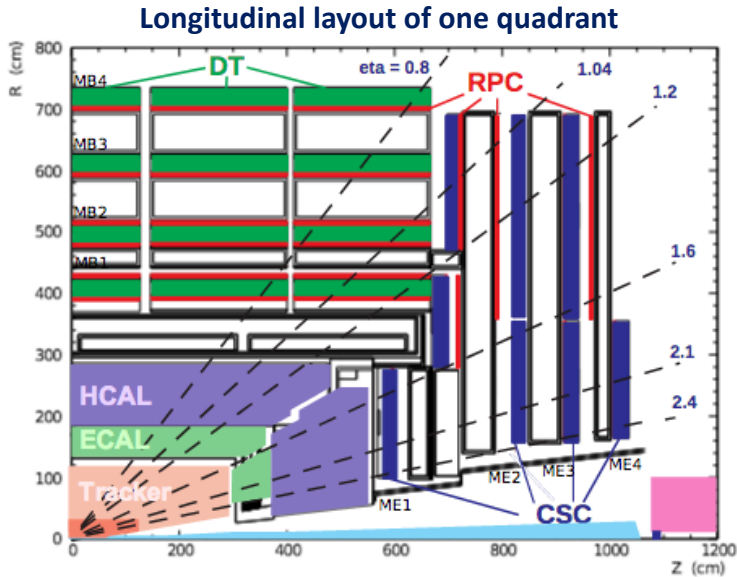

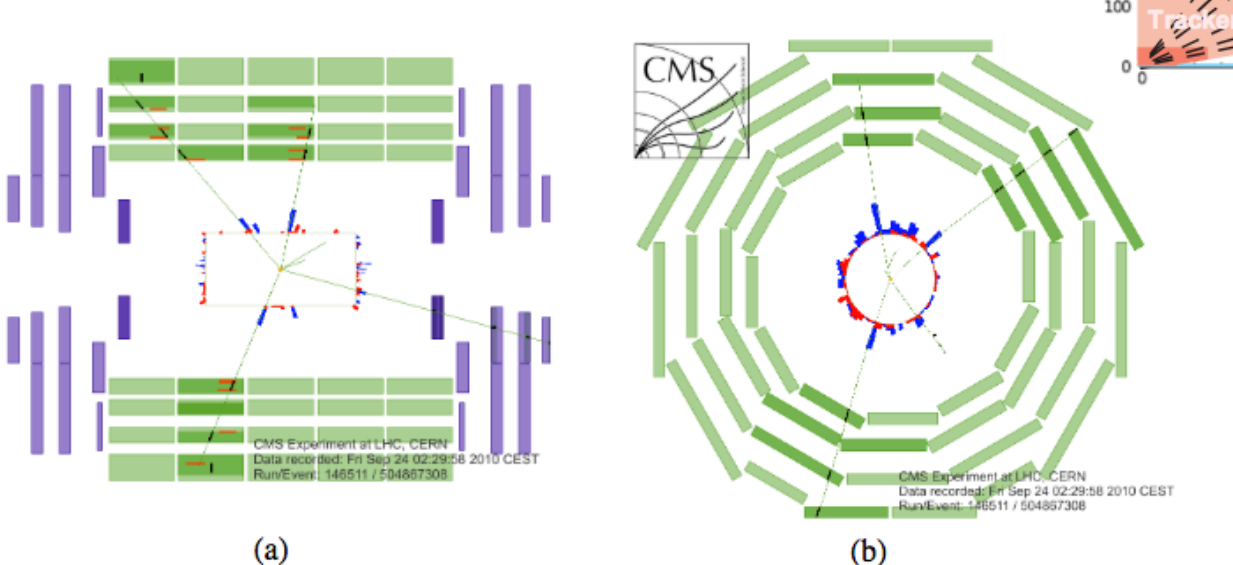

**Figure 2.** (a) The longitudinal  $(r-z)$  and b) the transverse  $(r-\phi)$  views of a collision event in which four muons were reconstructed. The green (thin) curves in the inner cylinder represent tracks of charged particles reconstructed in the inner tracker with transverse momentum  $p_T > 1$  GeV/c; those extending to the muon system represent tracks of muons reconstructed using hits in both inner tracker and the muon system. Three muons were identified by the DTs and RPCs, the fourth one by the CSCs. Short black stubs in the muon system show fitted muon-track segments; as the z position is not measured in the outer barrel station, the segments in it are drawn at the  $z$  centre of the wheel, with their directions perpendicular to the chamber. Short red (light) horizontal lines in the r-z view indicate positions of RPC hits; energy depositions in the ECAL and HCAL are shown as red (light) and blue (dark) bars, respectively.

# **Preliminary knowledge : muon reconstruction**

The muon reconstruction in CMS is obtained mainly with two different (complementary) approaches:

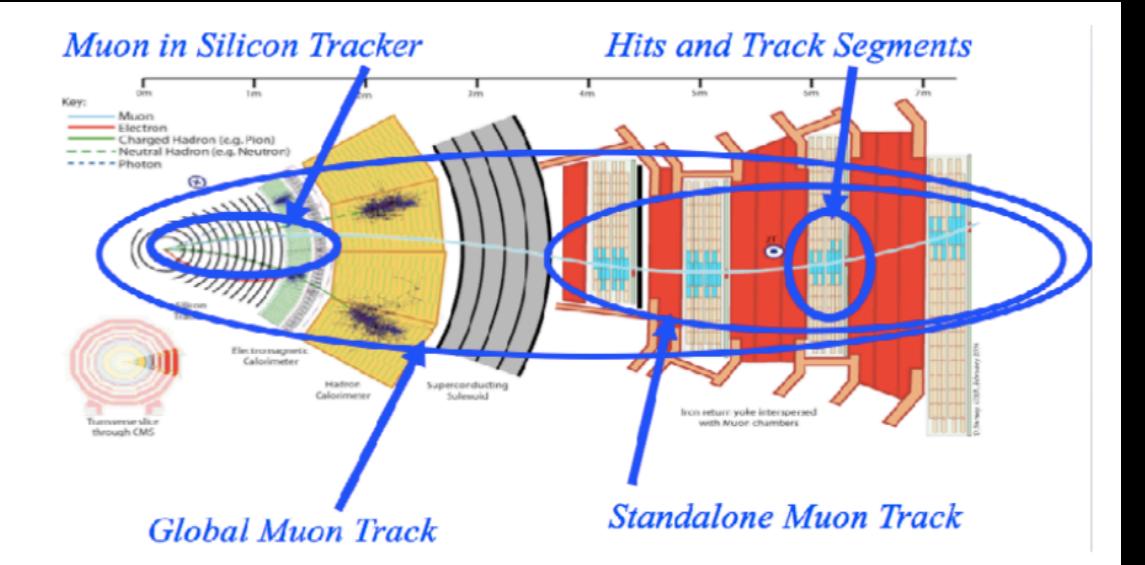

- **1)** *Global* muon: the standalone muon track, built in the muon chambers, is extrapolated *inwards* and a tracker track is considered if satisfying the matching requirements; an overall fit provides the *global muon*.
- **2)** *Tracker* muon: a tracker track is extrapolated *outwards* and if at least a track segment in the muon chambers satisfies the matching requirements this is added to the tracker track to build a *tracker muon*.

Adding few **identification** requirements …

the *Tracker* **muon** is the so-called *Soft* Muon

the *Global* muon is the so-called *Tight* Muon

4 **alexis.pompili@ba.infn.it**Note: for low values of the transverse momentum  $(p_T \leq 5 GeV)$  of the muon candidate the second approach is more efficient since it requires just 1 track segment in the muon chambers; instead, the first approach becomes efficient with 2 or more track segments.

### **Preliminary knowledge : muons' source in simulation - I**

- In the range of  $p_T \lessapprox 30 GeV$  the most abundant source of muons is the semi-leptonic decays of heavy flavour hadron (i.e. b-hadrons & c-hadrons):  $B \to D\mu\nu$ ,  $D \to X\mu\nu$  (X = light hadron) This contribution is accompanied by a high rate of …
	- (a) muon candidates produced by light-flavour hadron decays,
	- (b) fake muons mainly from hadron showers not fully contained in the calorimeters.

The relative weights of these background contributions are sensitive to the detrials of muon selection.

In the range of  $p_T > 30 GeV$  the muons from W+Z bosons dominate the  $p_T$ -spectrum:

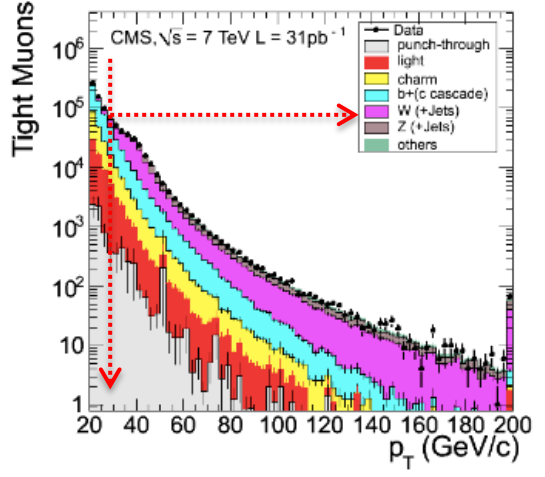

# In the simulation, for each reconstructed muon, the hits in the muon system can be associated unambiguously with the simulated particle that produced them (by means of the so-called *Monte Carlo truth*) and this allows the classification into categories as discussed so-called *IVION*

### **Preliminary knowledge : muons' source in simulation - II**

**alexis.pompili@ba.infn.it**

real muons

fake muons

- Prompt muons. Here the majority of muon chamber hits associated with the reconstructed muon candidate were produced by a muon, arising either from decays of W, Z, and promptly produced quarkonia states, or other sources such as Drell-Yan processes or top quark production. These individual sources are shown separately where appropriate.
- Muons from heavy flavour. Here the majority of muon chamber hits of the muon candidate were again produced by a muon, but the muon's parent particle was a beauty or charmed hadron, or a  $\tau$  lepton. This class of events has been split according to the heaviest flavour generated in the event. Hence, *beauty* includes muons from direct b-hadron decays, from cascade  $b \rightarrow c$  hadron decays, as well as cascade decays of  $\tau$  leptons from b hadrons.
- Muons from light flavour. In this category, the majority of muon chamber hits of the muon candidate were produced by a muon arising from a decay in flight of light hadrons ( $\pi$  and K) or, less frequently, from the decay of particles produced in nuclear interactions in the detector material. This category includes hadrons whose tracks reconstructed in the tracker were mistakenly matched to the muon chamber hits.
- *Hadron punch-through*. Here the majority of muon chamber hits of the misidentified muon candidate were produced by a particle that was not a muon. "Punch-through" (i.e., hadron shower remnants penetrating through the calorimeters and reaching the muon system) is the most common source of these candidates, although "sail-through" (i.e., particles not undergoing nuclear interactions upstream of the muon system) is present as well.
- Duplicate. If one simulated particle gives rise to more than one reconstructed muon candidate, that with the largest number of matched hits is assigned to one of the above categories, and any others are labeled as "duplicate". Duplicate candidates can arise either from failures of the pattern recognition of the reconstruction software, or from patterns that mimic multiple candidates.

### **Preliminary knowledge : muons' source in simulation - III**

The data sample used in this exercise (about data-to-simulation comparison) was collected in the earliest LHC run (2010) with the so-called *zero-bias trigger*. The latter, skipping the details, provides a **fully inclusive sample of low-** $p_T$  **muons** (its simple trigger logic selects 99% of the events from pp collisions having at least one reconstructed muon of some kind). The corresponding simulated sample consists of *minimum-bias events* generated with **PYTHIA**.

**Table 1.** Composition by source of the low- $p_T$  muon candidates reconstructed in zero-bias events, according to simulation for the Soft and Tight Muon selections.

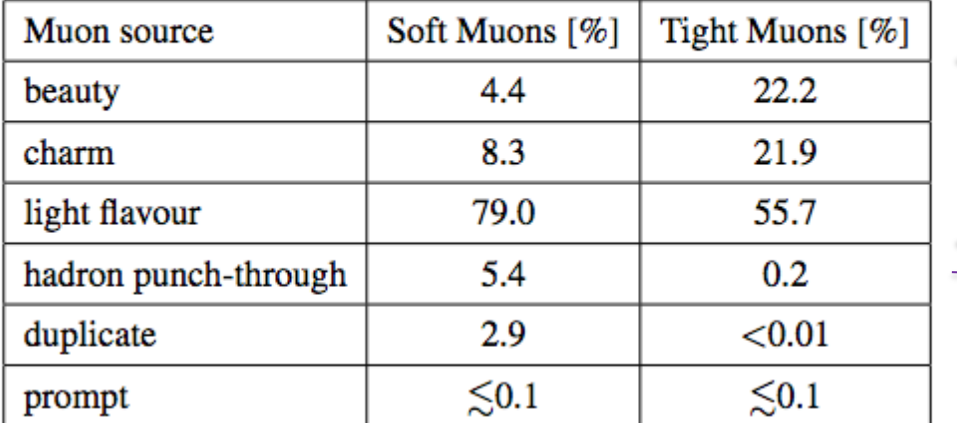

Table 1 lists the sources of muons according to simulation. The majority of reconstructed muon candidates originate from decays in flight of pions and kaons ("light flavour"). This is particularly evident for Soft Muons, while Tight Muons have larger heavy-flavour components. For both selections the contribution of muons from heavy-flavour decays increases with  $p_T$ . The Tight Muon selection reduces the hadron punch-through contribution to 0.2% while it is about  $5\%$ in Soft Muons. The measurements of muon misidentification probabilities presented in section  $5.3$ confirm that the simulation correctly estimates the probability for light hadrons to be misidentified as muons.

# **EXERCISE: HOW-TO**

**Files with real and simulated data to begin with …**

Create the subdirectory Exercise-1 in /home/username/: **mkdir Exercise-1** Within /home/username/Exercise-1 create, two sub-directories: **mkdir rootfiles** , **mkdir Plots**

In the first subdir I'll copy the following rootfiles (the  $1<sup>st</sup>$  contains real data, the  $2<sup>nd</sup>$  simulated):

*- Histos\_Data\_ZeroBias\_1aprnew\_goodZB\_last\_OK.root - Histos\_Mc\_MinBias\_1aprnew\_goodZB\_last.root*

**To run ROOT**

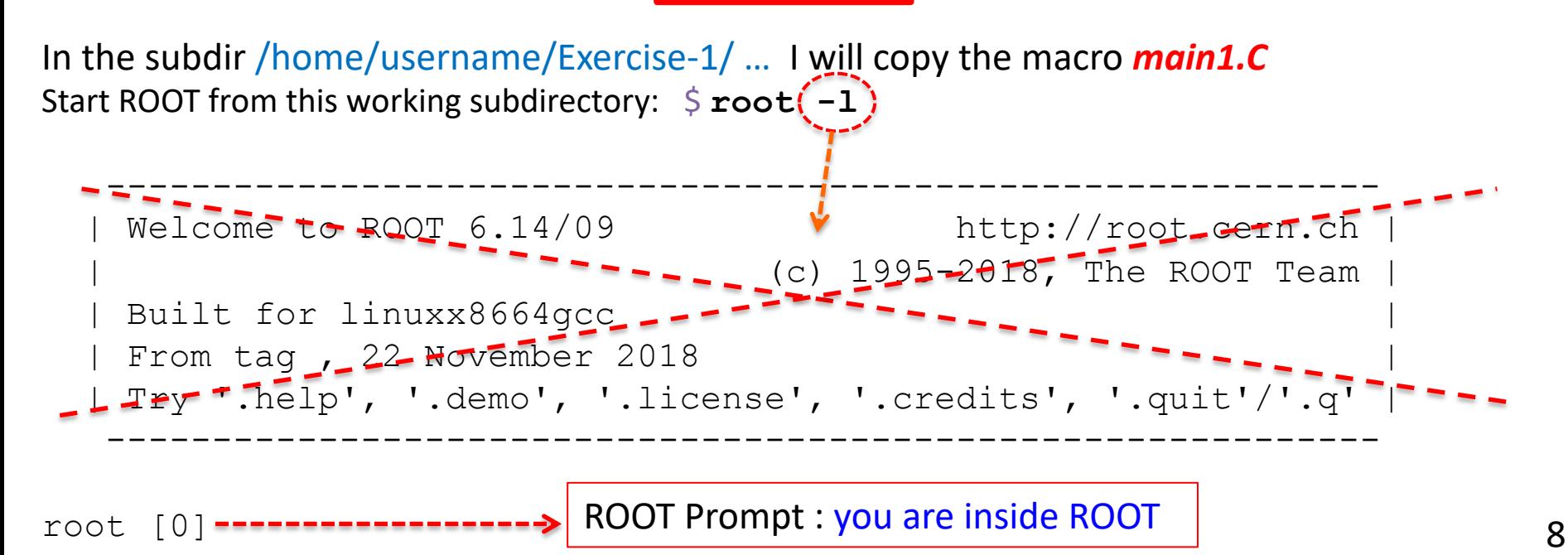

# **Opening and inspecting a ROOT file - I**

To open & inspect the rootuple *Histos\_Mc\_MinBias\_1aprnew\_goodZB\_last.root* with ROOT, do:

#### \$ **root -l Histos\_Mc\_MinBias\_1aprnew\_goodZB\_last.root**

Once the ROOT application is opened you have to "call" the "TBrowser" (namely the ROOT **GUI -** ROOT Graphical User Interface) *…* to inspect the file (in this case the file contains only histograms):

#### root [0] **TBrowser a**

This command launches the interactive panel of the GUI:

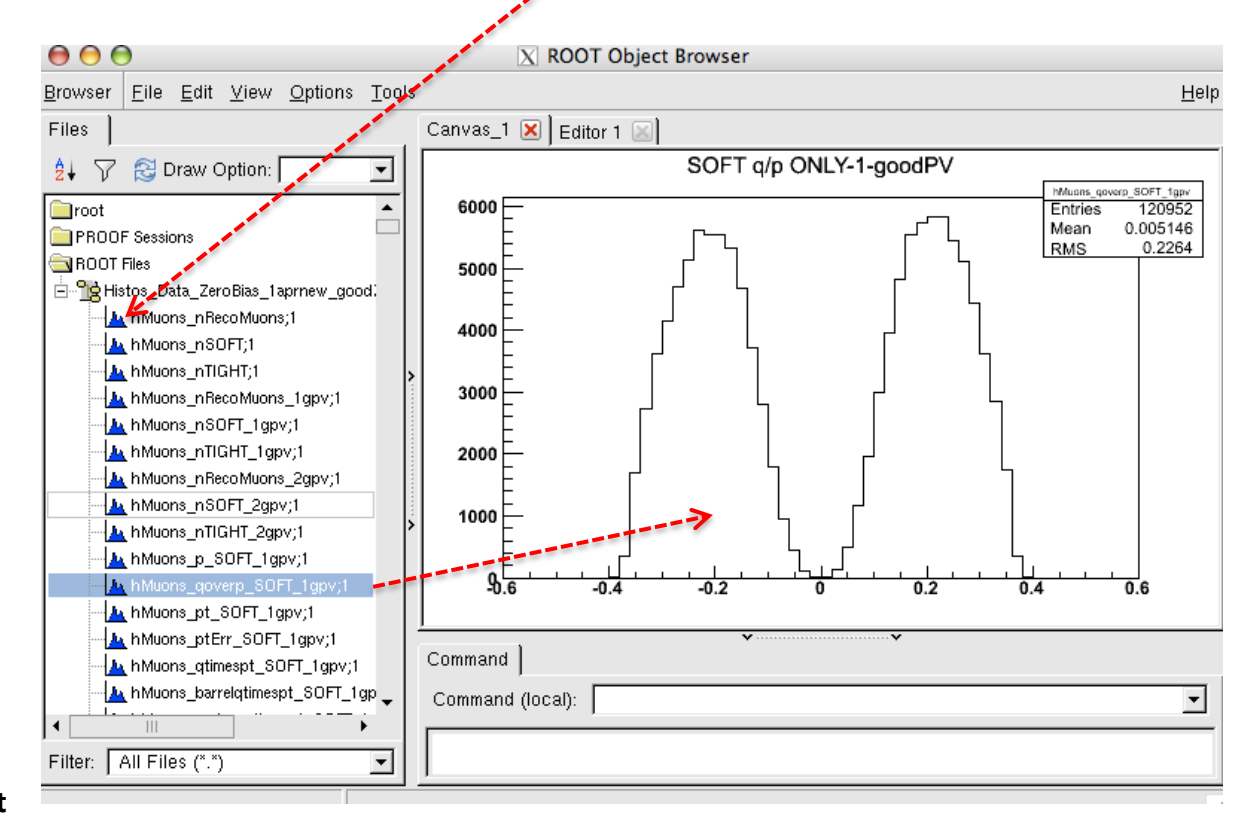

**Opening and inspecting a ROOT file - II**

#### Alternatively:

#### \$ **root –l**

root[0] **Tfile f("Histos\_Mc\_MinBias\_1aprnew\_goodZB\_last.root")** Inspect the list of the contained histograms with: root[1] **f->ls()**

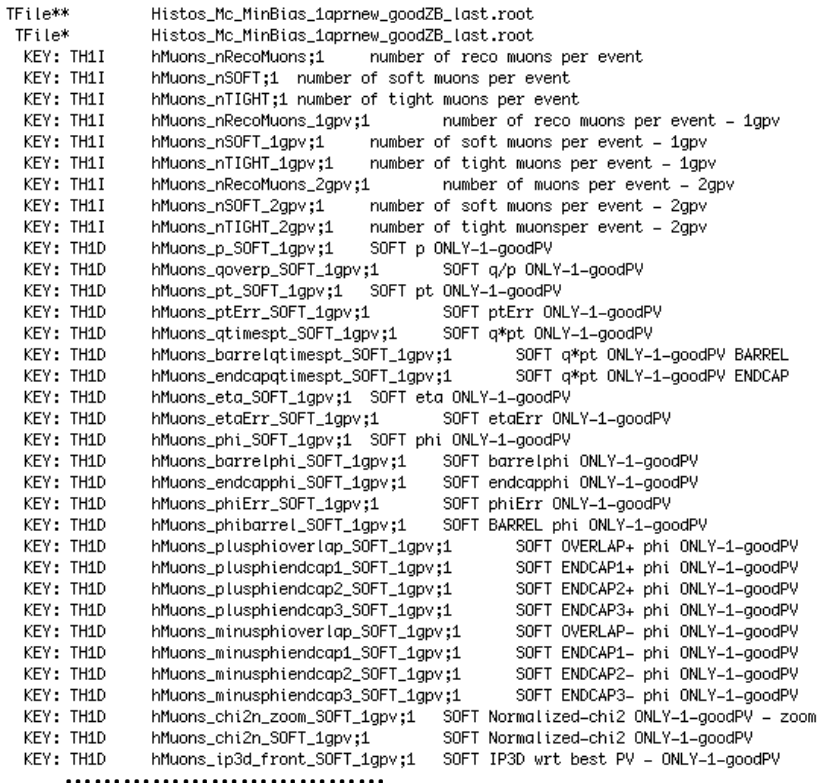

And I can open either the interactive browser root [2] **TBrowser a**

…**or** look at the single histogram from the command line: root[2] **hMuons\_qoverp\_SOFT\_beauty\_1gpv->Draw()**

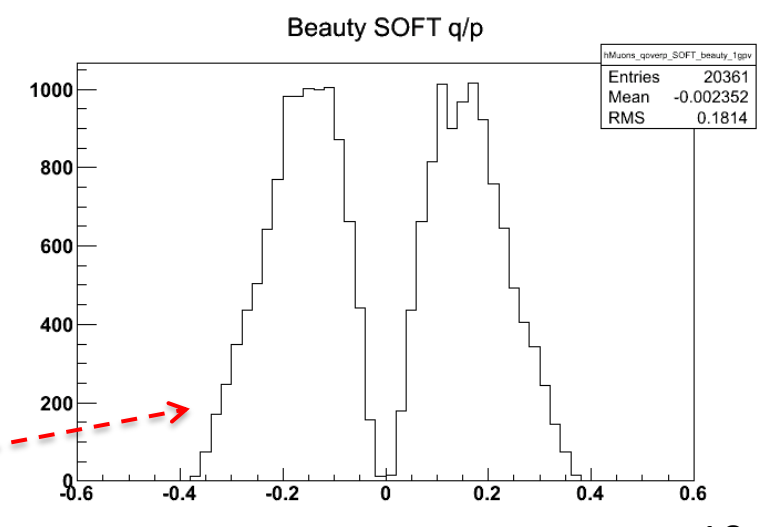

In the sub-directory */home/username/Exercise-1/* you can find the *macro file main1.C* to

be executed and provide the plots as output.

To execute the macro written in C/C+**<sup>+</sup>** language, please issue the command:

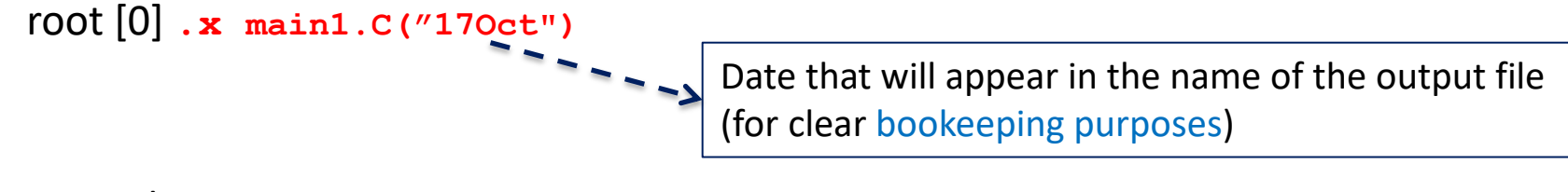

#### Example:

```
[[pompili@vm-pompili Esercitazione1]$ root -1
root [0].x main1.C("40ct")Info in <TCanvas::Print>: file ./Plots/gtimespt_SOFT_40ct_log.png has been created
Absolute Normalization Scale Real/Simulated =0.64904
Info in <TCanvas::Print>: file ./Plots/qtimespt_SOFT_40ct_log_norm.png has been created
Info in <TCanvas::Print>: file ./Plots/gtimespt_SOFT_40ct_log_norm_stacked.png_has_been_created
Info in <TCanvas::Print>: file ./Plots/gtimespt_SOFT_40ct_log_norm_stacked_ok.png has been created
root [1]
```
Note: the \*.png files (carrying the output plots) will be stored in the sub-dir */home/username/Exercise-1/Plots/* ; to visualize them do:

[[pompili@vm-pompili Esercitazione1]\$ display ./Plots/qtimespt\_SOFT\_40ct\_log\_norm\_stacked\_ok.png &

# **EXERCISE: the CODE in the macro**

#### **The code : setup - I**

First of all the includes to link the classes of the libraries useful for the code:

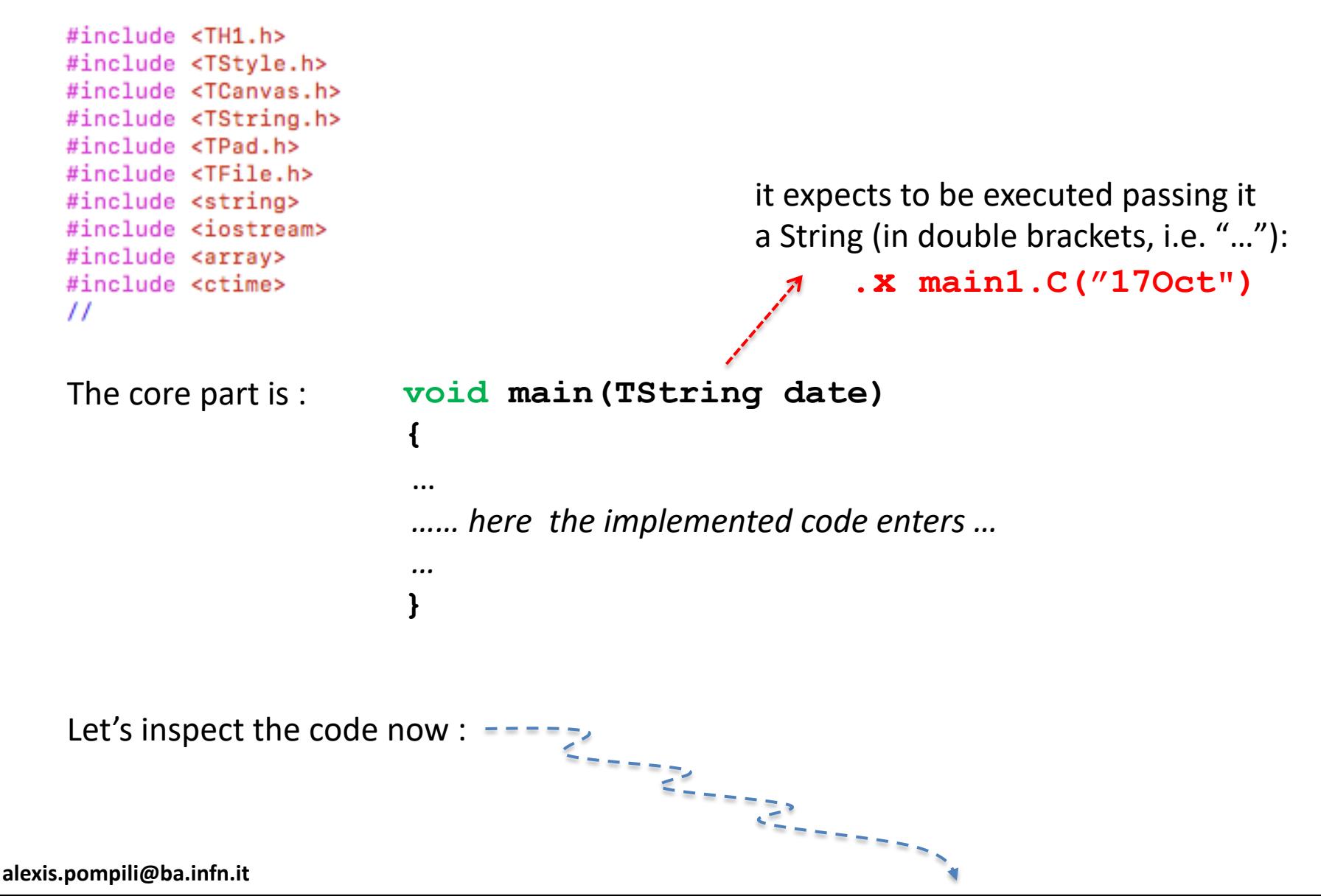

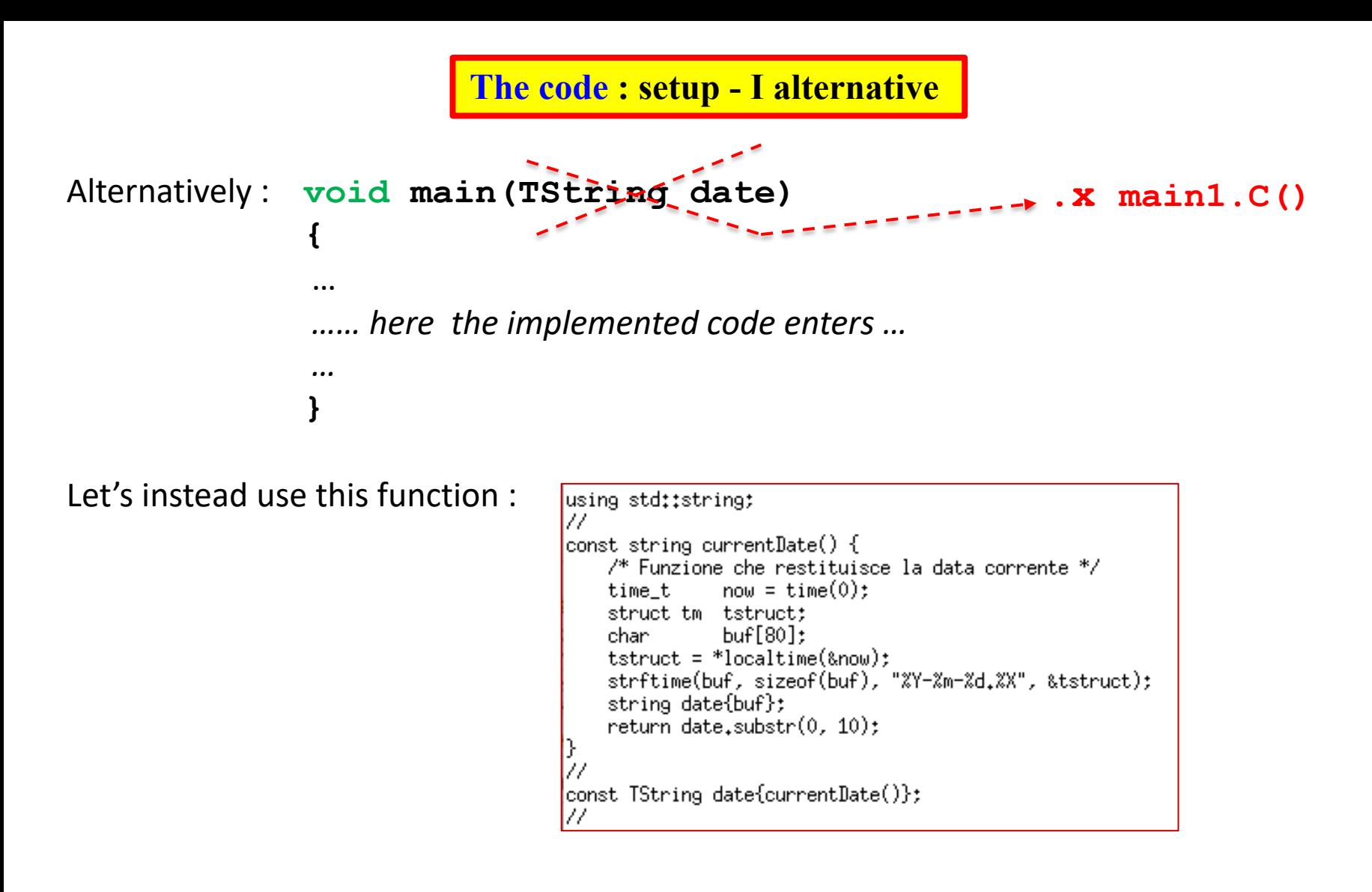

**… in this way … the date is not passed anymore from outside through the interface but is defined inside the macro and taken from the machine clock!**

As a result the *const TString* would take value: 2022-10-17

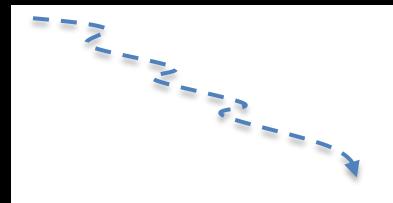

First part of the code is devoted to "preparation" :

```
//\rightarrow reset memory
gROOT->Reset();
qROOT\rightarrowClear();
\prime\prime//\rightarrow reset style
gROOT->SetStyle("Plain");
//qROOT->ForceStyle(); // (*)
\prime\prime1/ -- choose log
gStyle->SetOptLogy();
// --- gStyle->SetOptLogy(0); // to go back to linear scale
\prime\prime//--> prepare your canvas (the graphical object that will host your plots)
\prime\primeTCanvas *MyC = new TCanvas("MyC", "Plots", 1000, 800);
\prime\primeMyC->SetBorderSize(2);
MyC->SetFrameFillColor(0);
MyC->SetGridx(0);
MyC->SetGridy(0);
\prime\primeMyC->cd();
\prime\prime//=============================
^{\prime\prime}//== MC FILE with Histograms
\prime\primeTFile f1("./rootfiles/Histos_Mc_MinBias_1aprnew_goodZB_last.root","read"); // open only in READ mode !
\prime\prime//== DATA FILE with Histograms
\prime\primeTFile f2("./rootfiles/Histos_Data_ZeroBias_1aprnew_goodZB_last_OK.root","read");
\prime\prime\prime\prime
```
**The code : starting histograms (data &MC)**

```
Load/import the content from the histograms hosted in the 2 external root files;
here we choose the variable under study (qtimespt) for which type of muon (SOFT)
[of course there are many other variables (*) and also the TIGHT type of muon]:
^{\prime\prime}//--- declare the histograms I will use and import the content of the histograms in the Monte Carlo file
TH1D *hBeautyFlavour;
TH1D *hCharmFlavour;
TH1D *hLightHadrons;
TH1D *hGhost;
TH1D *hFake;
\prime\primehBeautyFlavour=(TH1D*)f1.Get("hMuons_qtimespt_SOFT_beauty_1qpv");
hCharmFlavour=(TH1D*)f1.Get("hMuons_qtimespt_SOFT_charm_1gpv");
hLightHadrons=(TH1D*)f1.Get("hMuons_gtimespt_SOFT_light_1gpv");
hGhost=(TH1D*)f1.Get("hMuons_qtimespt_SOFT_ghost_1gpv");
hFake=(TH1D*)f1.Get("hMuons_qtimespt_SOFT_fake_1gpv");
^{\prime\prime}//--- these two real data histograms need to be summed (please do not care about that:it is for just historical reasons)
^{\prime\prime}TH1D *hData1gpv;
TH1D *hData2gpv;
^{\prime\prime}hData1gpv=(TH1D*)f2.Get("hMuons_qtimespt_SOFT_1gpv");
hData2gpv = (TH1D*)f2.Get("hMuons_gtimespt_SOFT_2gpv");
\prime\primeTH1D *hData = (TH1D*)hData1gpv->Clone('hData');\frac{1}{2} (a*h1 + b* h2) (with unitary coefficients in the linear combination: a=1 e b=1)
hData->Add(hData1gpv,hData2gpv,1,1); <
hData->Sumw2();
                                        // store the sum of squares of weights
\prime\primehistograms' addition
// now I can delete the single histograms that i have added:
delete hData1gpv, hData2gpv;
^{\prime\prime}
```
**(\*)** just be careful that variables have different type (double, int, … )

**The code - visualization of starting histograms - I**

Let's prepare for visualization all the 6 histograms (5 for MC components/sources and 1 for data) that will be used later (here we take care to visualize also underflows and overflows):

```
\prime\prime///////////// Let's just visualize the plots /////////////////////
^{\prime\prime}// need the prepare the histograms first (handle underflows and overflows)
^{\prime\prime}// - FAKE//-overflow
int nBins_hFake = hFake->GetNbinsX();
int nBins_ovflw_hFake = hFake->GetBinContent(nBins_hFake + 1); // the overflow content is in bin n+1
hFake->AddBinContent(nBins_hFake,nBins_ovflw_hFake);
                                                    // add the content of bin n+1 to that of bin n (last regular bin)
11-underflow
int nBins_unflw_hFake = hFake->GetBinContent(0); // underflow content in bin 0
hFake->AddBinContent(1,nBins_unflw_hFake);
                                               // add the content of bin 0 to that of bin 1 (first regular bin)
^{\prime\prime}The visualization of the overflow/underflow in the 
// - GHOSThistograms it is not a ROOT default and must be 
^{\prime\prime}//-overflow
                                                                         done by hand! (for each of the 6 histograms)
int nBins_hGhost = hGhost->GetNbinsX();
int nBins_ovflw_hGhost = hGhost->GetBinContent(nBins_hGhost + 1);
hGhost->AddBinContent(nBins_hGhost,nBins_ovflw_hGhost);
//-underflow
int nBins_unflw_hGhost = hGhost->GetBinContent(0);
hGhost->AddBinContent(1,nBins_unflw_hGhost);
\prime\prime// - LIGHT HADRONS
\prime\prime//-overflow
int nBins_hLH = hLightHadrons->GetNbinsX();
int nBins_ovflw_hLH = hLightHadrons->GetBinContent(nBins_hLH + 1);
hLightHadrons->AddBinContent(nBins_hLH,nBins_ovflw_hLH);
1/-underflow
int nBins_unflw_hLH = hLightHadrons->GetBinContent(0);
hLightHadrons->AddBinContent(1,nBins_unflw_hLH);
\prime\prime
```
#### **The code - visualization of starting histograms - II**

```
\prime\prime// - CHARM FLAVOUR
^{\prime\prime}//-overflow
int nBins_hCF = hCharmFlavour->GetNbinsX();
int nBins_ovflw_hCF = hCharmFlavour->GetBinContent(nBins_hCF + 1);
hCharmFlavour->AddBinContent(nBins_hCF,nBins_ovflw_hCF);
//-underflow
int nBins_unflw_hCF = hCharmFlavour->GetBinContent(0);
hCharmFlavour->AddBinContent(1,nBins_unflw_hCF);
\prime\prime// - BEAUTY FLAVOUR
^{\prime\prime}//-overflow
int nBins_hBF = hBeautyFlavour->GetNbinsX();
int nBins_ovflw_hBF = hBeautyFlavour->GetBinContent(nBins_hBF + 1);
hBeautyFlavour->AddBinContent(nBins_hBF,nBins_ovflw_hBF);
//-underflow
int nBins_unflw_hBF = hBeautyFlavour->GetBinContent(0);
hBeautyFlavour->AddBinContent(1,nBins_unflw_hBF);
\prime\prime// - REAL DATA
\prime\prime//-overflow
int nBins_hData = hData->GetNbinsX();
int nBins_ovflw_hData = hData->GetBinContent(nBins_hData + 1);
hData->AddBinContent(nBins_hData,nBins_ovflw_hData);
//-underflow
int nBins_unflw_hData = hData->GetBinContent(0);
hData->AddBinContent(1,nBins_unflw_hData);
^{\prime\prime}
```
**The code - visualization of starting histograms - III**

#### Now we can visualize by plotting:

```
\prime\prime////////////////////////////// plot now
 \prime\primegStyle->SetOptStat(111111);
 MyC->Divide(2,3);MyC->cd(1);hData->SetMarkerStyle(20);
 hData->SetMarkerSize(0.55);
 hData->Draw("EP"); // option to get error and point-polymarker
 MyC->cd(2);hBeautyFlavour->SetFillColor(7); // 7 or kCyan
 hBeautyFlavour->Draw("");
 hBeautyFlavour->Draw("Esame"); // Error + superimpose
 MyC->cd(3);
 hCharmFlavour->SetFillColor(5); // 5 or kYellow
 hCharmFlavour->Draw("");
 hCharmFlavour->Draw("Esame");
 MvC->cd(4);
 hLightHadrons->SetFillColor(2); // 2 or kRed
 hLightHadrons->Draw("");
 hLightHadrons->Draw("Esame");
 MvC->cd(5);
 hFake->SetFillColor(14);
                              // this is dark grey
 hFake->Draw("");
 hFake->Draw("Esame");
 MyC->cd(6);hGhost->SetFillColor(3);
                               // 3 or kGreen
 hGhost->Draw("");
 hGhost->Draw("Esame");
MGhost->Draw("Esame");<br>
//<br>
MyC->SaveAs("./Plots/qtimespt_SOFT_"+date+"_log.png"); -----<br>
MyC->SaveAs("./Plots/qtimespt_SOFT_"+date+"_log.png"); -----<br>
System->Sleep(15000); // argument is given in millisecs // so this lea
                                           output file will be: qtimespt_SOFT_17Oct_log.png
```
## **Visualization of starting histograms - I**

…and we get ( with … **display ./Plots/qtimespt\_SOFT\_17Oct\_log.png & )**:

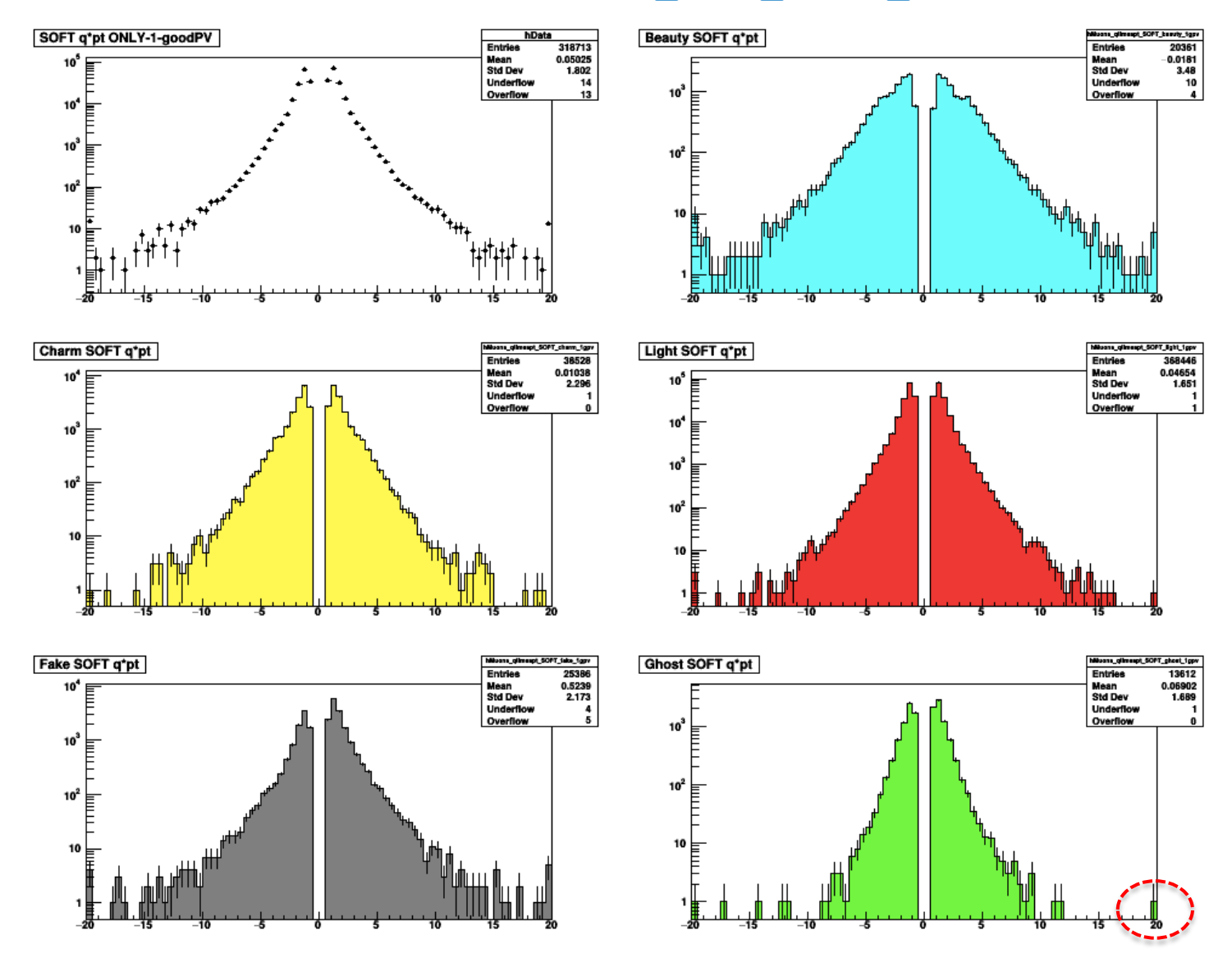

Note: the **overflows/underflows** can be appreciated typically when using the LOG scale

#### **Visualization of starting histograms - II**

To make appear the entries in the data histogram as little round spots: **hData->SetMarkerStyle(20);** To give the spots the right size: **hData->SetMarkerSize(0.55);**

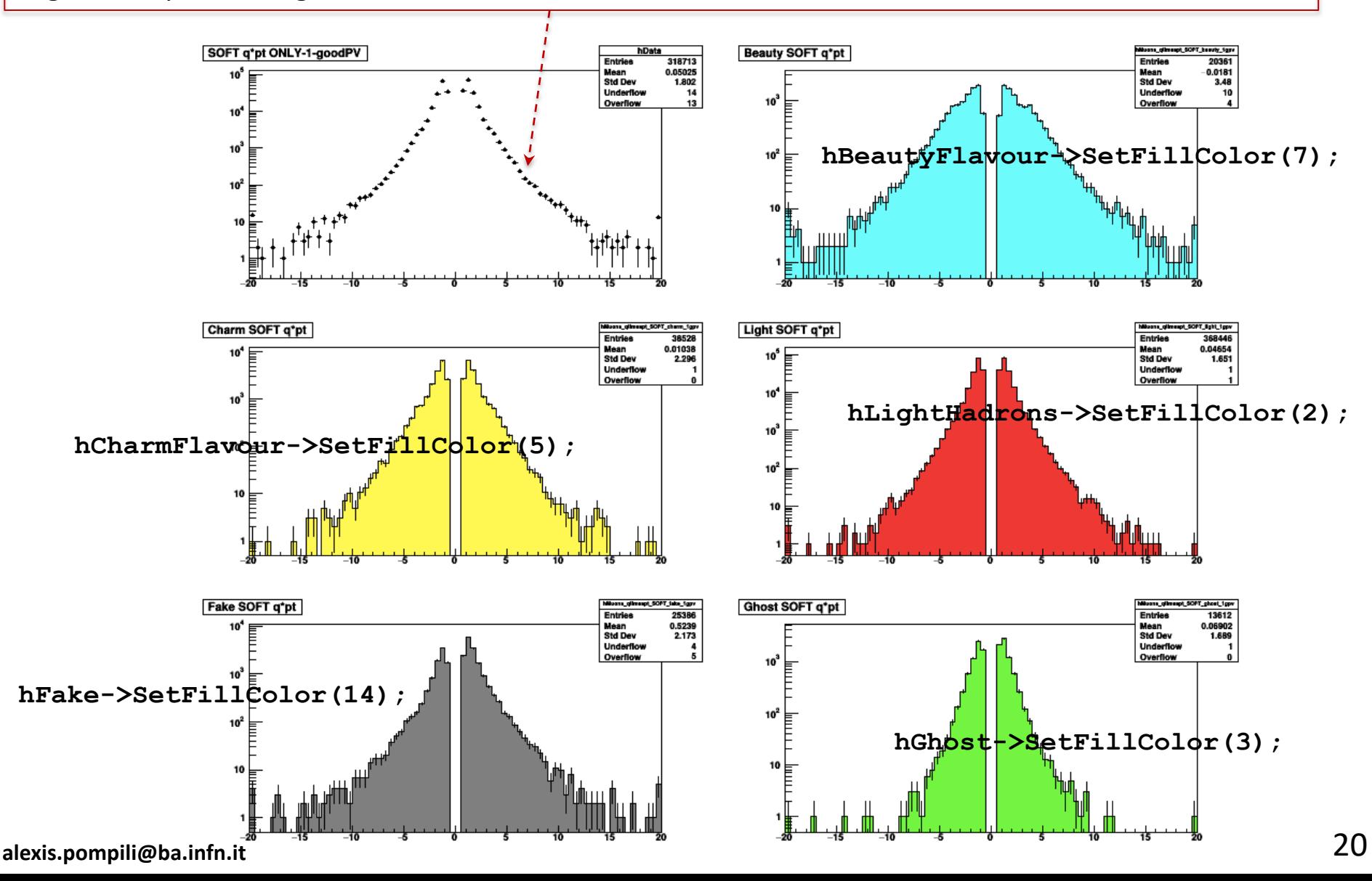

#### **Data-MC comparison : absolute normalization - I**

If we want to fairly compare Data and MC we can more correctly scale the MC components in order that the simulated events are scaled at the corresponding amount of events in the data:

```
^{\prime\prime}\primeDEFINE THE ABSOLUTE NORMALIZATION
^{\prime\prime}// With a tool given by my experiment (CMS) I can know the integrated luminosity
                                                                                                            L_{\rm int}^{DATA}// corresponding to the Runs and Lumisections of the collected data that are triggered
// by the High Level Trigger called "ZeroBias": L dt = 469,996 microbarn^-1
\prime\primeGEN
// I have to estimate by hand the luminosity correspndent to the used Monte Carlo samples
                                                                                                            L_{\text{int}}^{MC} = \frac{N_{\text{evt}}^{GL}}{N_{\text{min}}}// (called "Minimum Bias" sample):
                                                                                                                      MinBias
^{\prime\prime}\sigma_{Pythia}// - n. of events di MB : N = 51602200
   - cross section for Minimum Biasjwith the Pythia QCD Generator: Sigma = 71,26 millibarn = 71260 microbarn
// - integrated luminosity : L mc = N/Sigma = 51602200/71260 (microbarn^-1) = 724,140 microbarn^-1
^{\prime\prime}MC
// In this way we derive the SCALE FACTOR DATA/MC : SF(dt/mc) = 469,996/724,140 = 0.64904f_{\text{SCALE}} =\prime\primeDATA
                                                                                                                      L_{\scriptstyle\rm int}^{\scriptscriptstyle D}Double_t ScaleLumi = 0.64904;
^{\prime\prime}cout << "Absolute Normalization Scale Real/Simulated =" << ScaleLumi << endl;
^{\prime\prime}hFake->Scale(ScaleLumi);
hGhost->Scale(ScaleLumi);
hLightHadrons->Scale(ScaleLumi);
                                                      the scale method scales the histogram 
hCharmFlavour->Scale(ScaleLumi);
                                                       by the given coefficient !
hBeautyFlavour->Scale(ScaleLumi);
\prime\prime
```
#### **EXERCISE@HOME:** try to apply a *relative* normalization (to obtain a *shape comparison*)

**Data-MC comparison : absolute normalization - II** 

Let's now visualize the result of this "normalization scaling" by writing the plotting code:

```
\prime\primegStyle->SetOptStat(111111); // write the main features of the histogram
MvC->Divide(2,3):MyC->cd(1);hData->SetMarkerStyle(20);
hData->SetMarkerSize(0.55);
hData->Draw("EP");
MyC->cd(2);hBeautyFlavour->SetLineColor(7); // 7 or kCyan
hBeautyFlavour->Draw("EL");
MvC->cd(3);
hCharmFlavour->SetLineColor(5): // 5 or kYellow
hCharmFlavour->Draw("EL");
MvC->cd(4);hLightHadrons->SetLineColor(2); // 2 or kRed
hLightHadrons->Draw("EL");
MyC->cd(5);hFake->SetLineColor(14);
                            // this is dark grey
hFake->Draw("EL");
MyC->cd(6);hGhost->SetLineColor(3);
                            // 3 or kGreen
hGhost->Draw("EL");
\prime\primeMyC->SaveAs("./Plots/qtimespt_SOFT_"+date+"_log_norm.png"); ___
\prime\primegSystem->Sleep(15000); // argument is given in millisecs // so this leaves the canvas open for 15 secs
\prime\primeMyC->Update();
MyC->Clear();
^{\prime\prime}
```
output file will be: **qtimespt\_SOFT\_17Oct\_log\_norm.png**

#### … and we get: **Data-MC comparison : absolute normalization - III**

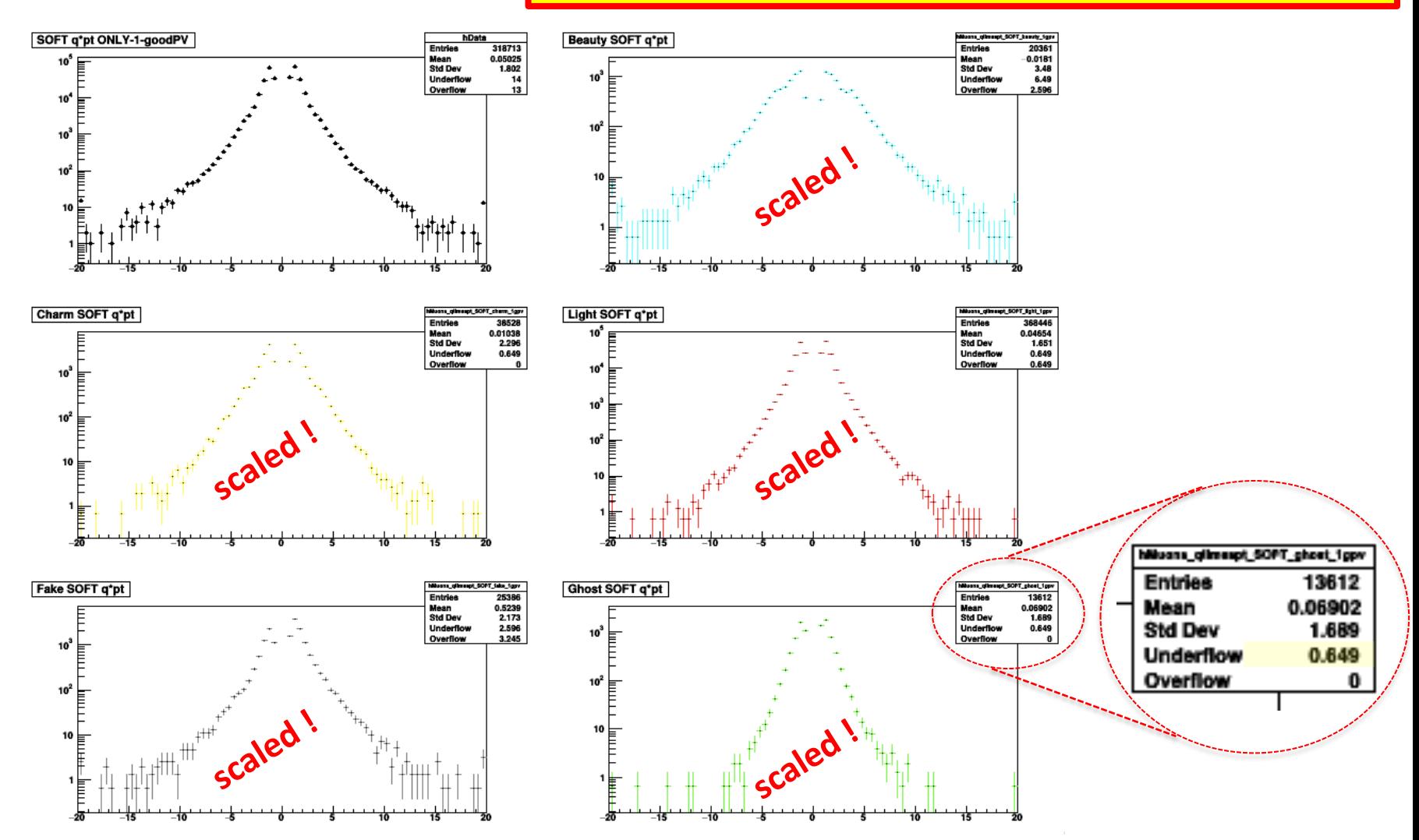

You can appreciate that the 5 simulated distributions are effectively scaled (note the change of scale in the y-axis with respect to the previous plot). Note that the number of *entries* has remained the same in the statistics box !! (this may generate some confusion … but it's enough to check that overflows/underflows are no more integers to be sure of the scaling). **alexis.pompili@ba.infn.it**

```
^{\prime\prime}TH1D *h1 = (TH1D*)hFalse-Sclone("h1");
TH1D *h2 = (TH1D*)h1->C1one('h2");
TH1D *h3 = (TH1D*)h2->C1one('h3"):
TH1D *h4 = (TH1D*)h3 - \frac{1}{2}C1one("h4");
\prime\prime// Note the unitary weights in the linear combination (->arithmetic sum)
h1 - > Add(hFake, hGhost, 1., 1.);
                                    // h1 has 2 summed components (fake+ghost)
h2->Add(h1,hLightHadrons,1.,1.);
                                    // h2 has 3 summed components (fake+ghost+light)
                                                                                                   histograms as partial
h3 - > Add(h2, hCharmFlavour, 1., 1.);
                                    // h3 has 4 summed components (fake+ghost+light+charm)
                                                                                                   sums in a sequenceh4->Add(h3,hBeautyFlavour,1.,1.);
                                    // h4 has all the 5 components summed up
TH1D *h5 = (TH1D*)h4->Clone('h5"): // MC total distribution // needed later
// In the stacking the order of the visible components will be (from bottom to top):
                                                                                                see next slide
                                                     h3->charm,
// hFake->fake,
                    h1->ghost,
                                    h2->liah.
                                                                       h4->beauty
// Now i choose the colors: same as those already chosen earlir :
// fake=grav(14), ghost=green(3), light=red(2), charm=yellow(5), beauty=cyan(7)
\prime\primehFake->SetFillColor(14);
h1 - SetFillColor(3);h2->SetFillColor(2);h3 - SettFillColor(5);h4->SetFillColor(7);
\prime\prime// few other options (border color, thikness of the border)
\prime\primehFake->SetLineColor(1); hFake->SetLineWidth(2); hFake->SetTitle("");
h1->SetLineColor(1); h1->SetLineWidth(2); h1->SetTitle("");
h2->SetLineColor(1); h2->SetLineWidth(2); h2->SetTitle("");
h3->SetLineColor(1); h3->SetLineWidth(2); h3->SetTitle("");
h4->SetLineColor(1); h4->SetLineWidth(2); h4->SetTitle("");
hData->SetTitle("");
\prime\prime^{\prime\prime}hData->SetMinimum(0.5); // in order to have under control the right tail (in log scale)
\prime\primeMyC->cd();
^{\prime\prime}
```
**The code -** *stacked* **histograms - II**

```
\prime\primeMvC->cd();
^{\prime\prime}hFake->SetStats(0);
h1 - SettStats(0);h2->SetStats(0):h3 - SetStats(0);h4 - SetStats(0):
h5 - >SetStats(0);hData->SetStats(0);
^{\prime\prime}//hData->UseCurrentStyle();
hData->Draw("EP");
h4->Draw("histsame");
                             here is implemented the superposition of histograms 
h3->Draw("histsame");
h2->Draw("histsame");
                             according to the foreseen (inverted) order
h1->Draw("histsame");
hFake->Draw("histsame");
77
h5->Draw("Esame"); // in order to get the correct errors in the MC sum (of components)
\prime\primehData->SetMarkerStyle(20);
                                     //hData->SetMarkerColor(1);
hData >SetMarkerColor(1)
                                     hData->SetMarkerSize(0.85);
hData->Draw("Esame");
\prime\primegPad->RedrawAxis(); // needed because the color filling covers part of the y-axis
^{\prime\prime}MyC->SaveAs("./Plots/qtimespt_SOFT_"+date+"_log_norm_stacked.png");=
                                                                               -- 2- 2- -
^{\prime\prime}
```
output file will be: **qtimespt\_SOFT\_17Oct\_log\_norm\_stacked.png**

**The code -** *stacked* **histograms - III**

… and we get:

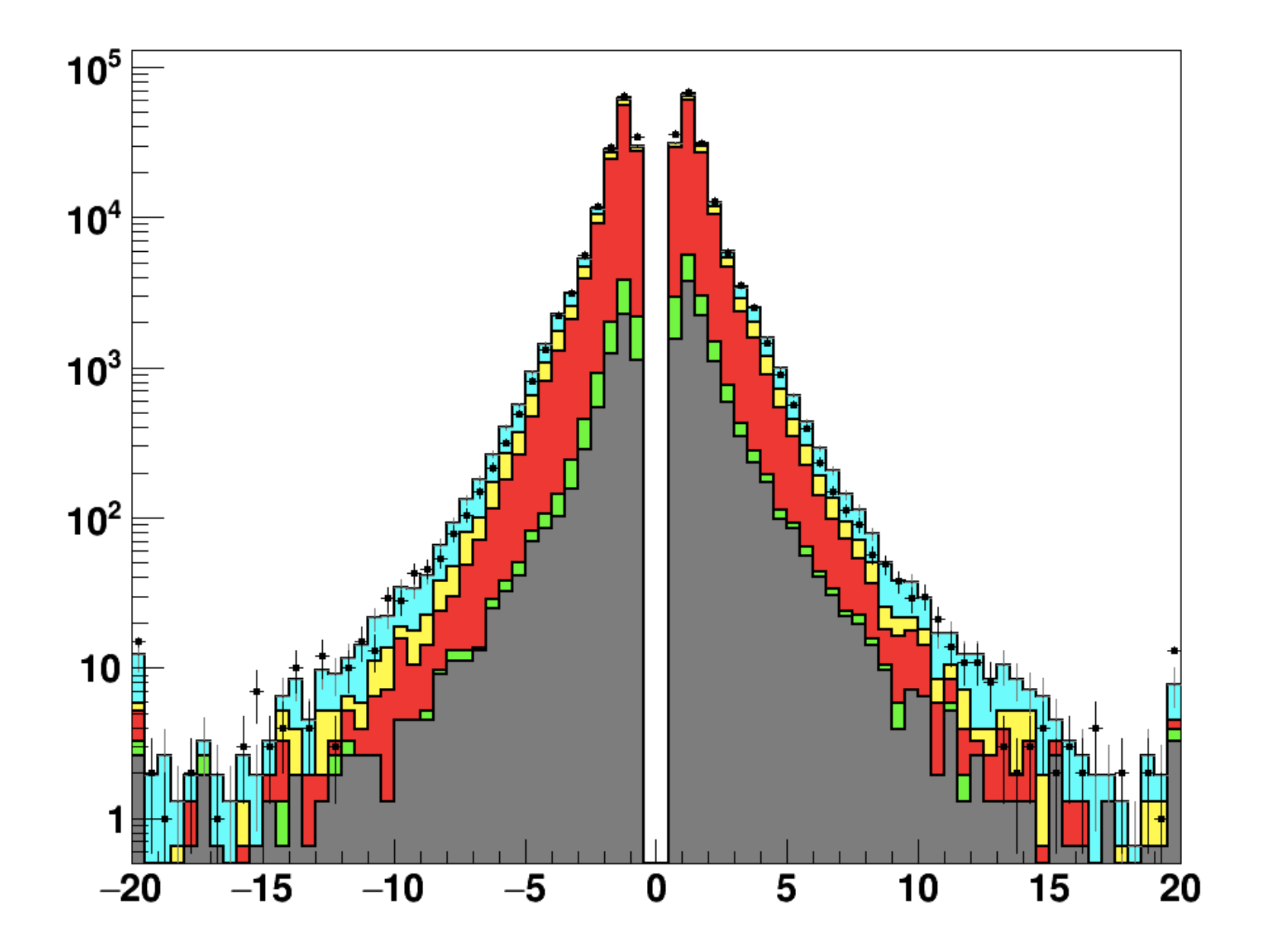

#### **The code -** *stacked* **histograms refined - I** Now we need to enhance the graphics:

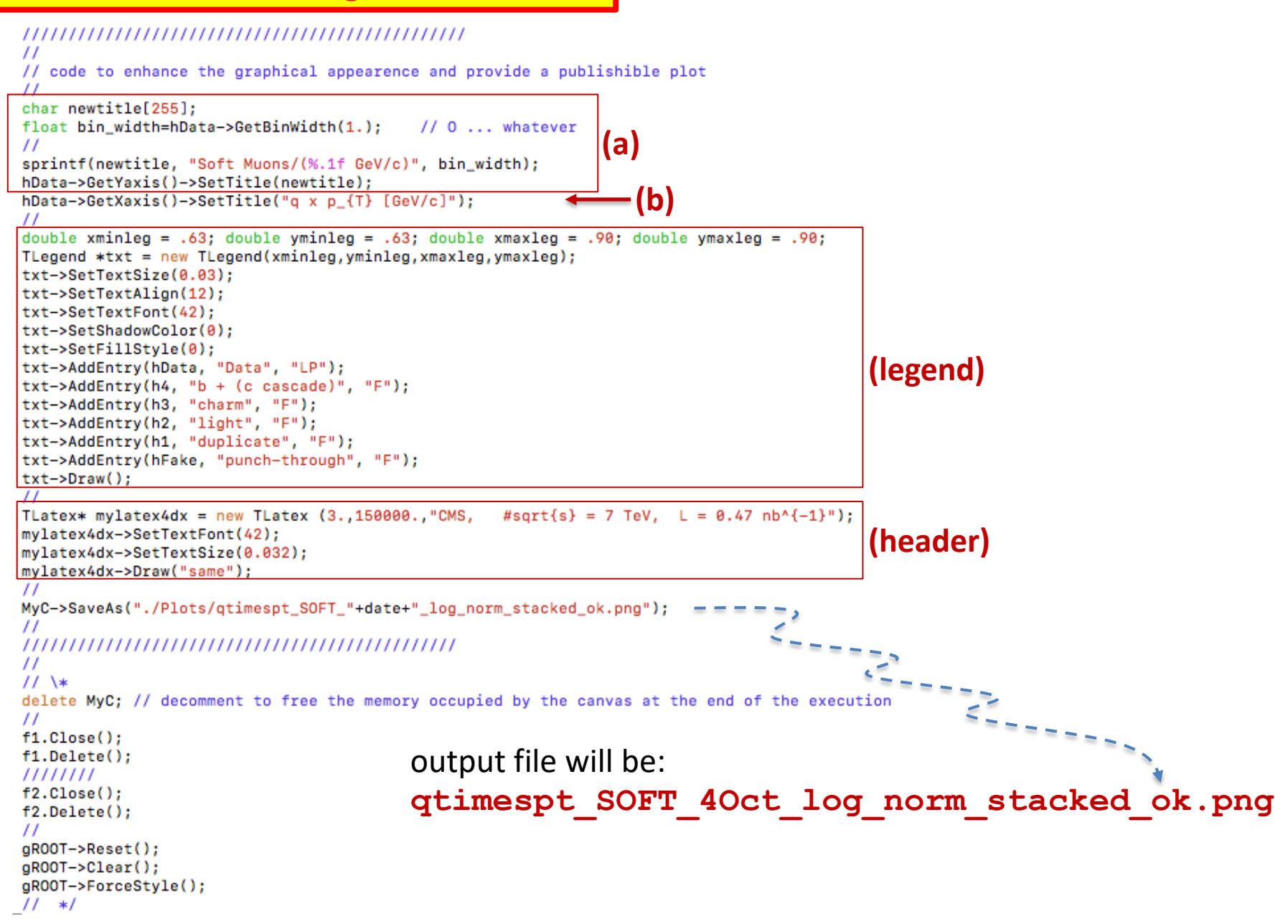

**The code -** *stacked* **histograms refined - II** … and we get:

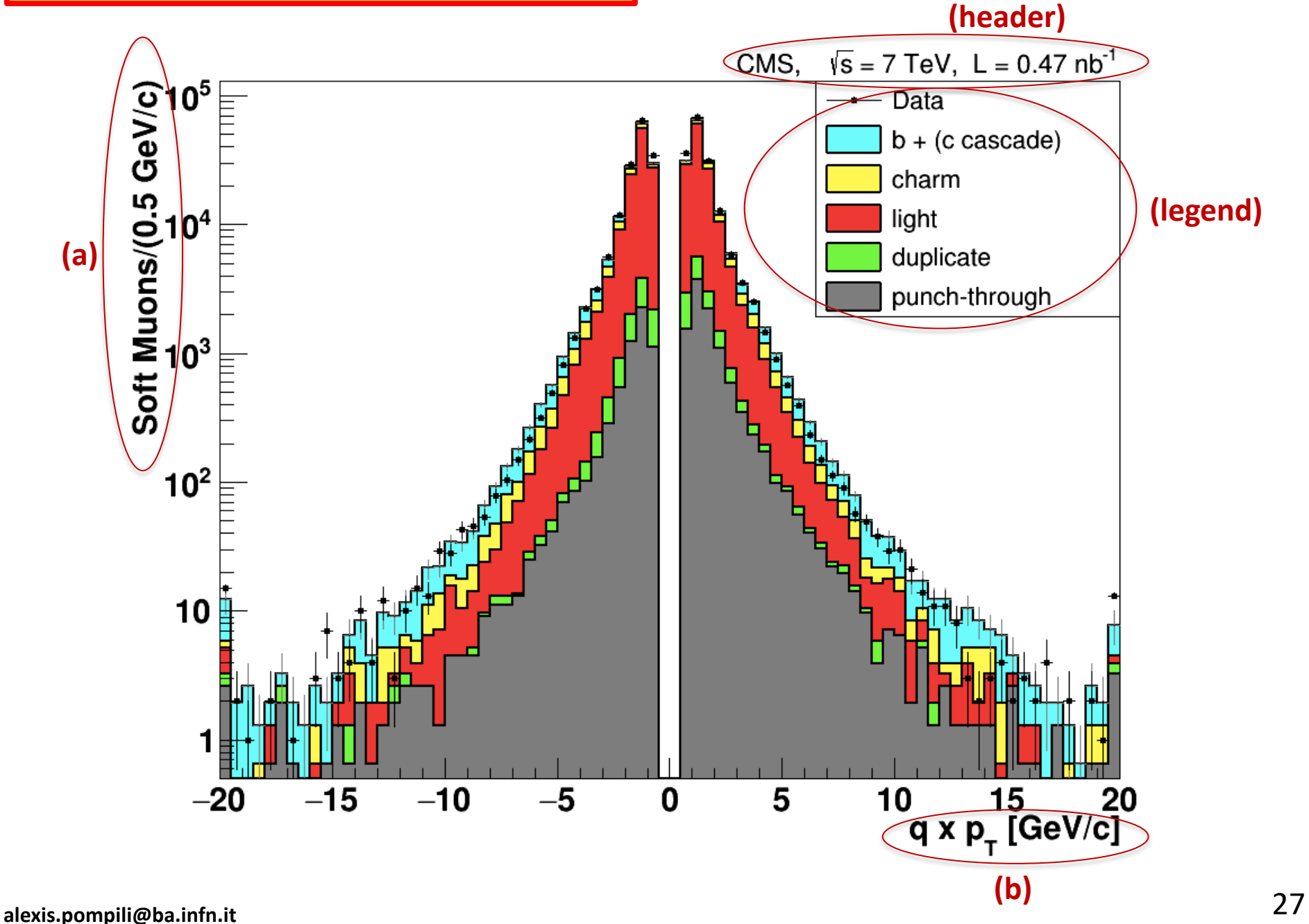

# **HOMEWORK: compare 2 histograms by relative normalization**

**A data-MC comparison with absolute normalization that we have seen in the exercise is really a stringent test of both the reconstruction algorithms and the accuracy of the generation/simulation.** 

**While the absolute normalization is a bin-by-bin comparison test, when doing a relative normalization only the shapes of the distributions are compared; this is because …. in the relative normalization one histogram is normalized to the area of the other and the constraint on having the same area has some impact in the comparison.**  Let me visualize with a sketch this aspect:

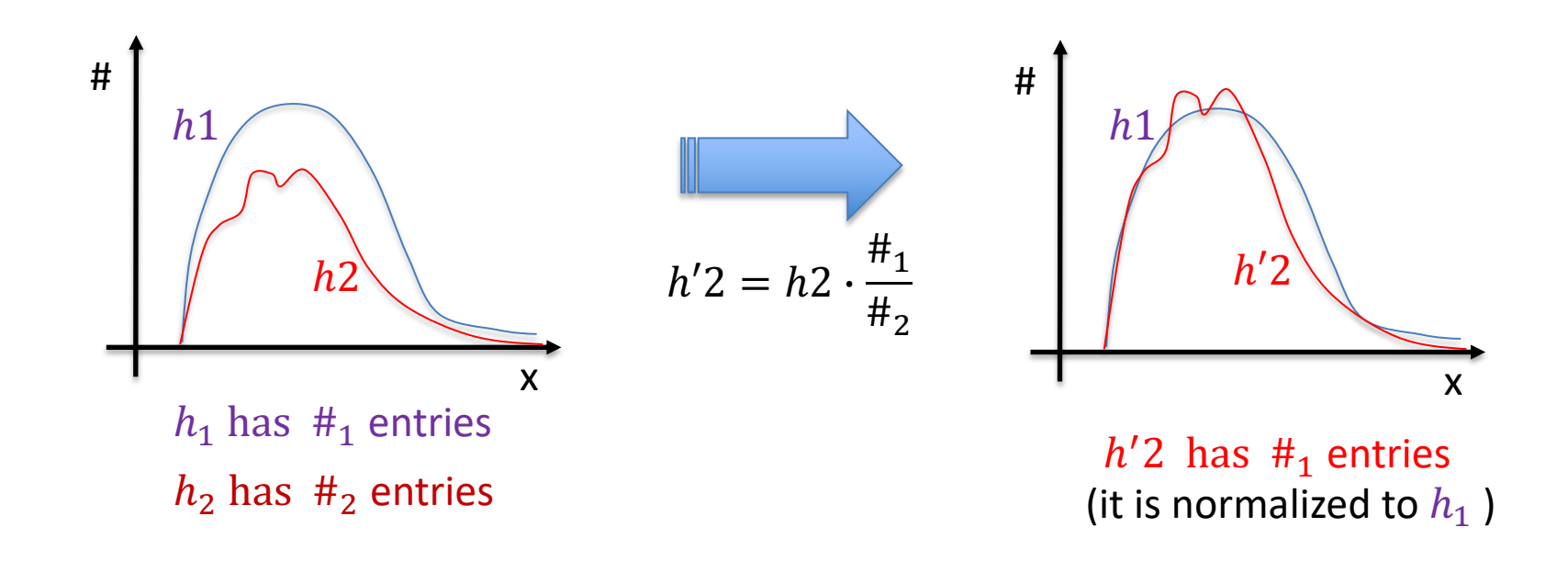

As exercise compare two MC components !

# **PHYSICS NOTE on Fake Muons**

#### **Physics Note for Exercise 1 - I**

In the following plot for TIGHT muons (Fig.4 top left of the paper)

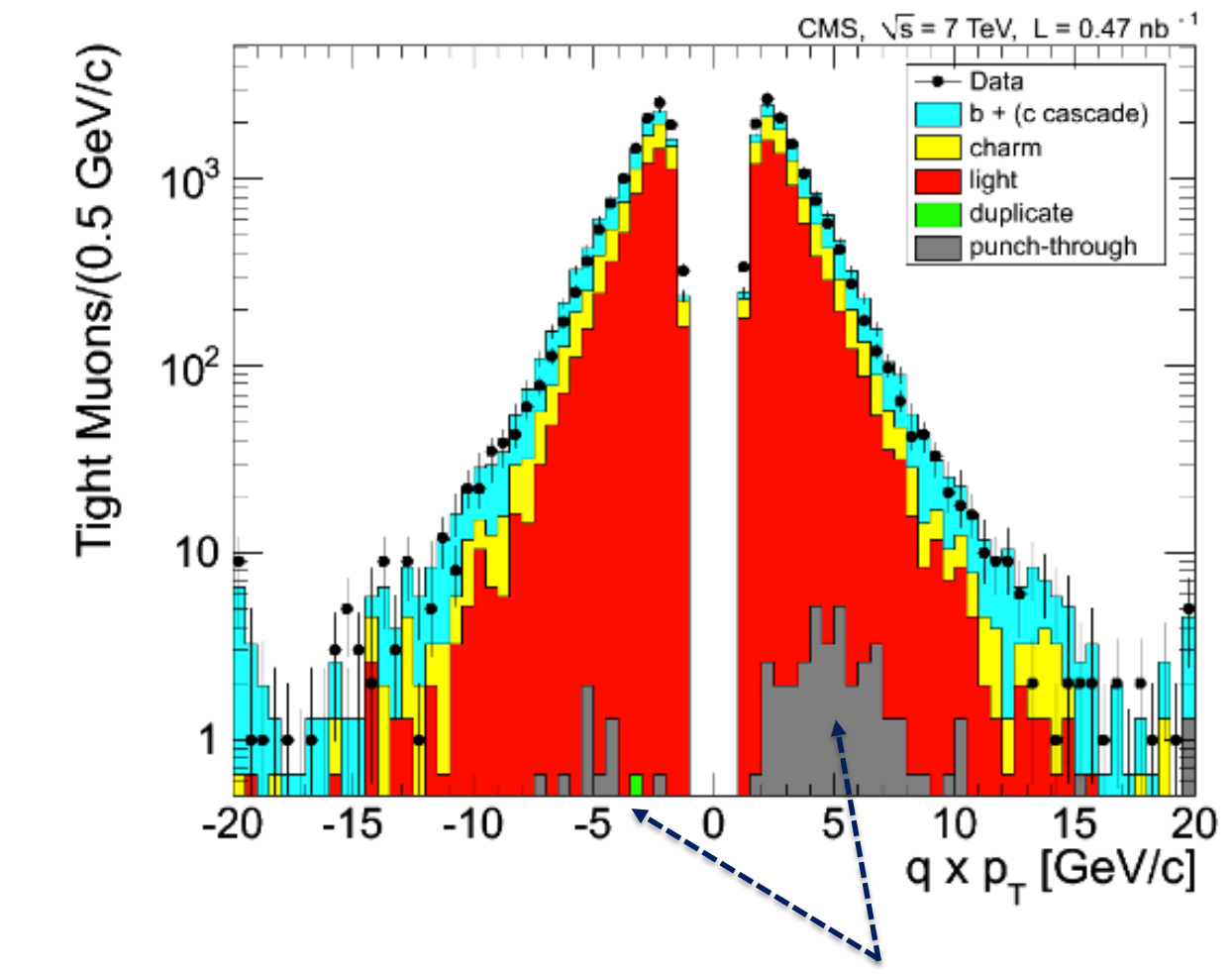

… you can notice that the grey component (punch-through) shows **a strong charge unbalance**!

#### **Physics Note for Exercise 1 - II**

Considering that the main component of these fake muons are hadrons, the explanation can be derived by looking at the cross-section of light hadrons (pions, kaons,) with protons (i.e. the crosssection of the nuclear interactions in the material (sensors, magnet, cables, support structures) that hadrons, coming from the interaction region, pass-through before reaching the muon chambers. The next two plots are taken from PDG 2010 (pdg.lbl.gov):

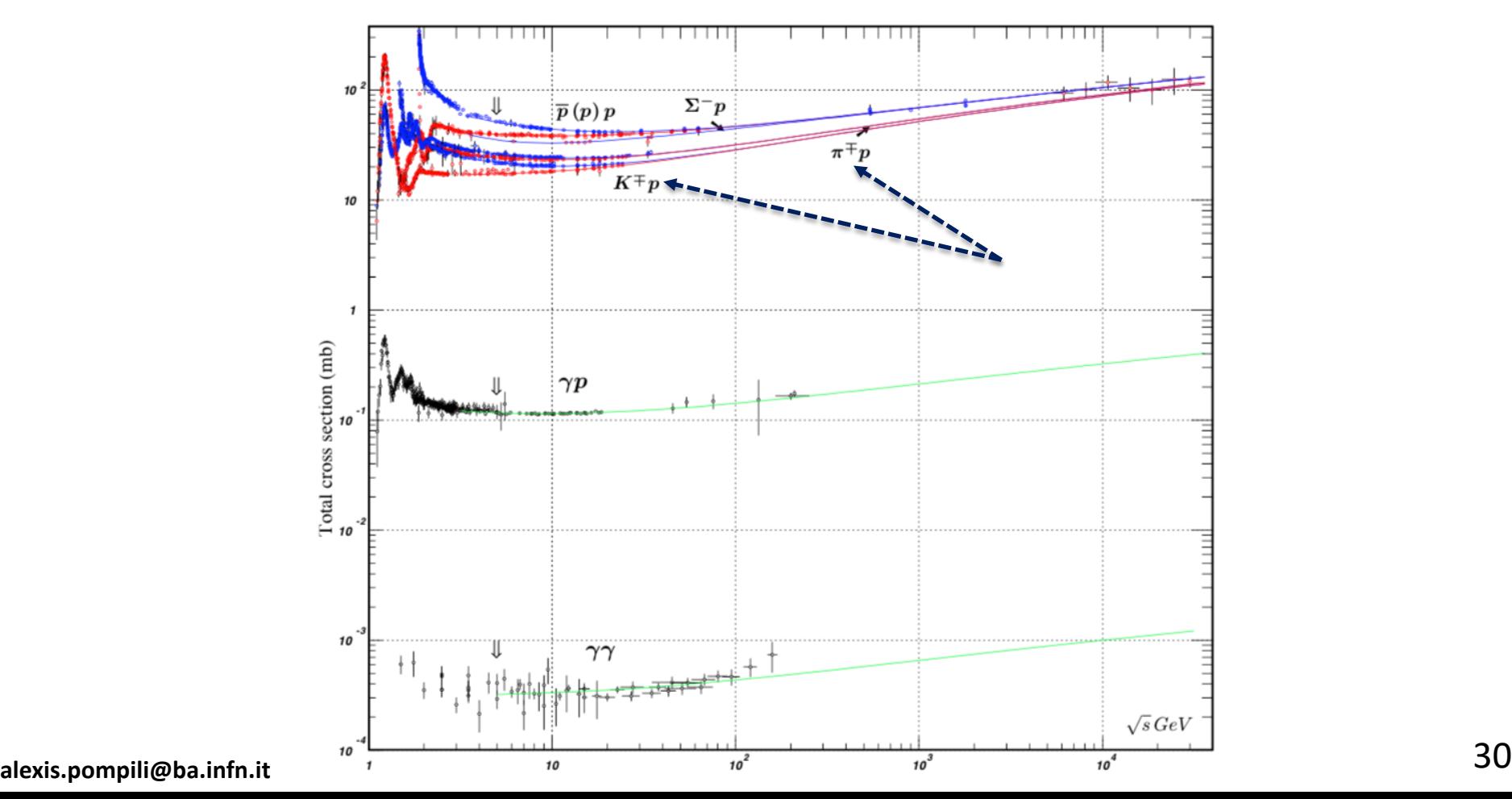

#### **Physics Note for Exercise 3 - III**

In the following plot of the same figure, it is possible to better observe that, unlike pions, kaonic crosssection differ relevantly between positive and negative charged kaons. Specifically negative kaons seems to have much higher probability to be "absorbed" by the material than positive kaons. In other words, positive kaons can penetrate more and reach the muon system chambers!

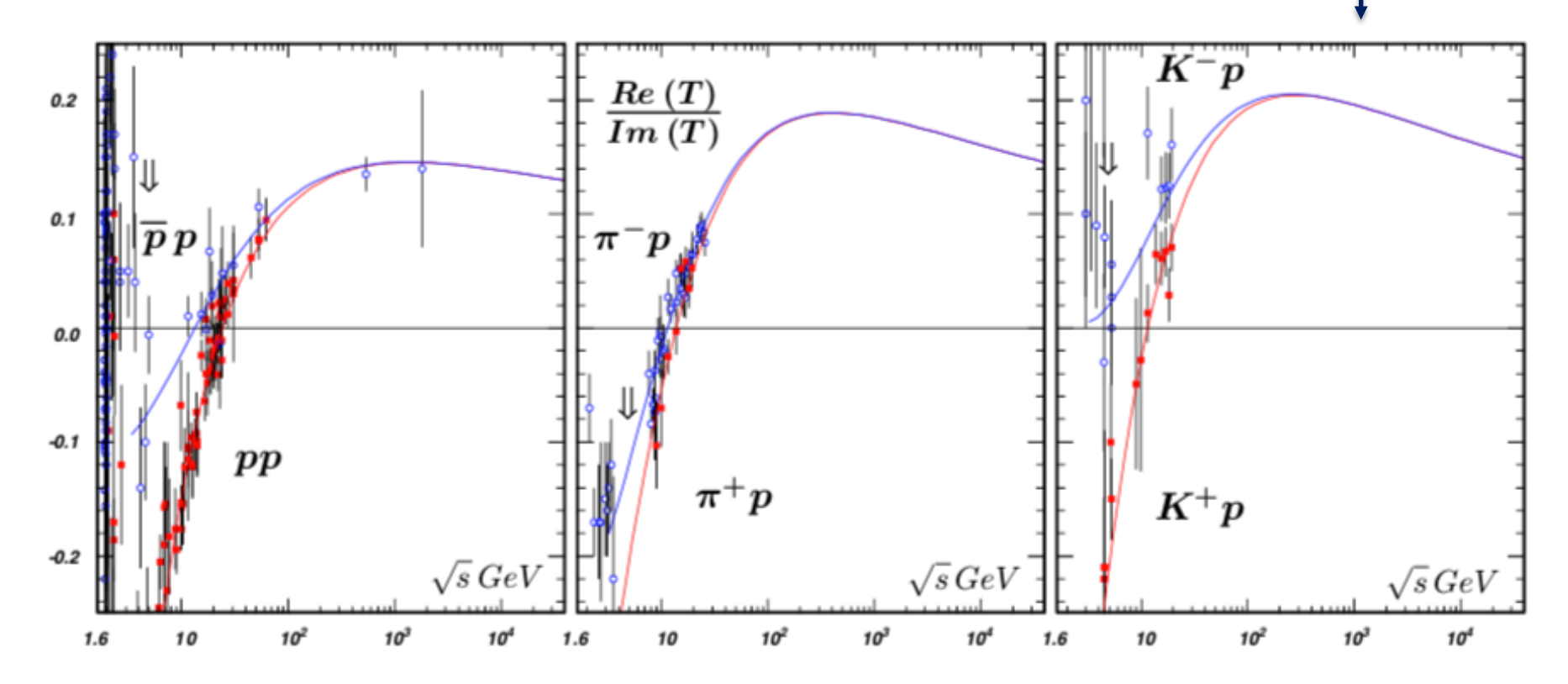

Summary of hadronic,  $\gamma p$ , and  $\gamma \gamma$  total cross sections, and ratio of the real to imaginary parts of the forward hadronic Figure 41.10: amplitudes. Corresponding computer-readable data files may be found at  $http://pdg.lb1.gov/current/xsect/$ . (Courtesy of the COMPAS group, IHEP, Protvino, August 2005.) See full-color version on color pages at end of book.

# **HOMEWORK:**

# **- compare Data-MC for another variable**

**- make the Data/MC ratio and rebin it**

#### **Exercise for home with quick solutions**

Starting from the files already provided in the lab lesson, namely: *Histos\_Mc\_MinBias\_1aprnew\_goodZB\_last.root* (file of simulated data) *Histos\_Data\_ZeroBias\_1aprnew\_goodZB\_last.root* (file of real data)

Try to obtain the following plot of data-MC comparison for the variable *signif2d* and for TIGHT muons [that is the significance of the transverse impact parameter for the *(tight)* muons of *minimum bias]*:

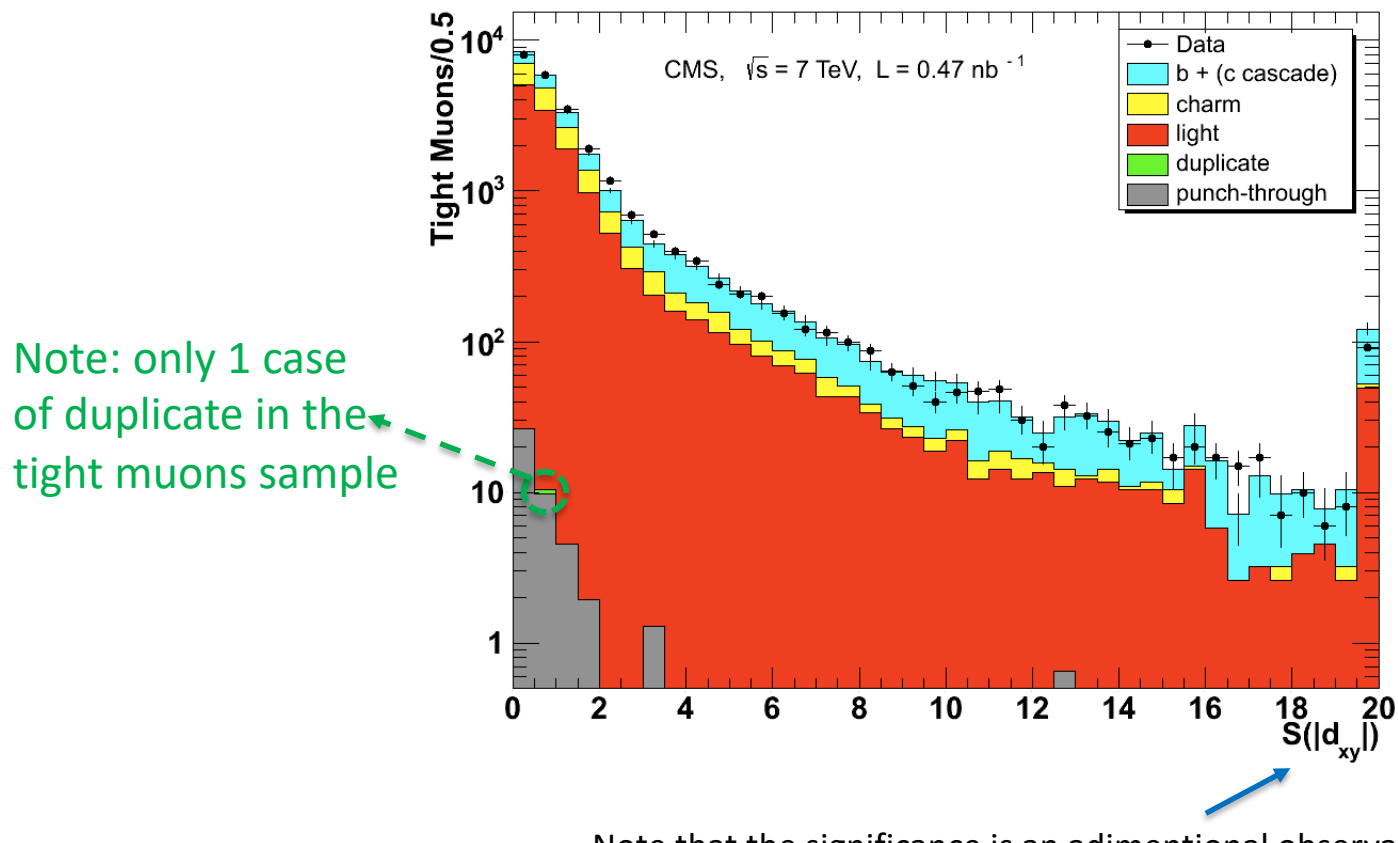

Note that the significance is an adimentional observable 32 **alexis.pompili@ba.infn.it**

#### **Further exercise:**

Moreover, obtain the following plot of the data/MC ratio for the same observable:

Finally, produce the following plot of the ratio by partially redefining the binning in a more significant way (namely avoiding to be prone to fluctuations) [suggestion: use the method *Rebin* of TH1D]:

es<br>Note that binning is chosen ad hoc along the spectrum.

Note that the last bin has the overflows included so better to preserve it as it is, without involving it in a rebinning approach.

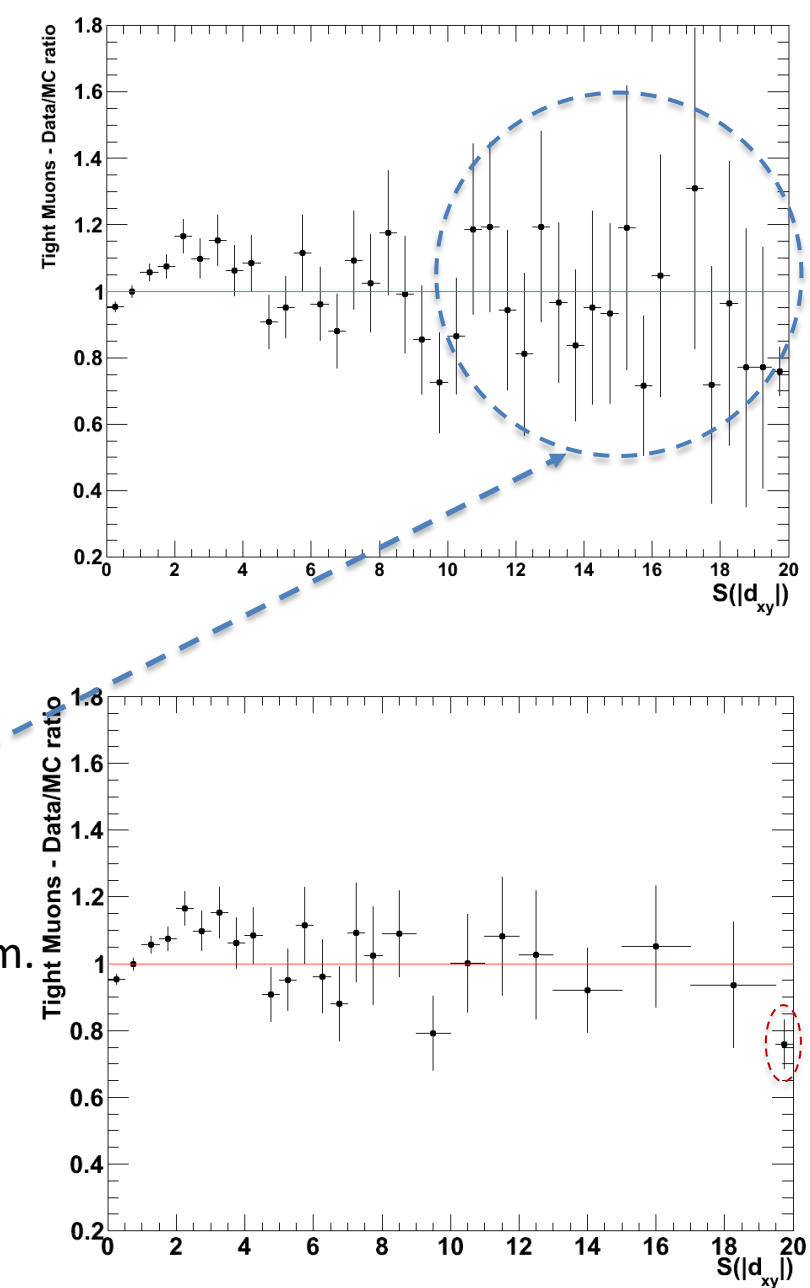

#### **Tips to perform the exercise** :

the easiest piece of code to get the **ratio** is the following:

```
TH1D *hMc = (TH1D*) h4->Clone("hMc");
```

```
TH1D *hRatio = (TH1D*) hData->Clone("hRatio");
```

```
// hRatio->Sumw2(); // not required:
```

```
// error propagation is taken into account correctly by the Divide() function
// you can check explicitely that the error is correct (if you want as exercise)
hRatio->Divide (hData,hMc,1.,1.)
```

```
//
```

```
hRatio->SetMaximum(1.8);
```

```
hRatio->SetMinimum(0.2);
```

```
// -- esthetics
```

```
hRatio->GetYaxis()->SetTitle("Tight Muons - Data/MC ratio");
```

```
hRatio->GetYaxis()->SetTitleSize(0.03);
```

```
hRatio->GetYaxis()->SetTitleOffset(1.4);
```

```
hRatio->GetYaxis()->SetLabelSize(0.035);
```

```
hRatio->GetXaxis()->SetLabelSize(.03);
```

```
//
```

```
hRatio->Draw("EP");
```

```
//
```

```
TLine *line = new TLine(0., 1., 20., 1.);
line->SetLineColor(2);
```
the easiest piece of code to get the **rebinned ratio** is the following:

```
TH1D *hMc = (TH1D*) h4->Clone("hMc");
TH1D *hRatio = (TH1D*) hData->Clone("hRatio");
Double_t xbins[26] =
{0.,0.5,1.0,1.5,2.0,2.5,3.0,3.5,4.0,4.5,5.0,5.5,6.0,6.5,7.0,7.5,8.0,9.0,10.0,11.0,12.0,13.0,15.
0,17.0,19.5,20.}; // the bins are 25 so we have 26 "border numbers" to define them !
//
// -- first rebin and then do the ratio
hData->Rebin(25,"hDataRebin",xbins);
hMc->Rebin(25,"hMcRebin",xbins); 
TH1D *hRatioRebin = (TH1D*) hDataRebin->Clone("hRatioRebin");
hRatioRebin->Divide(hDataRebin,hMcRebin,1.,1.);
//
// -- prepare the rebinned ratio plot
hRatioRebin->SetMaximum(1.8); 
hRatioRebin->SetMinimum(0.2); 
//
hRatioRebin->Draw("EP");
line->Draw("same"); // note: same TLine object defined in the previous slide
```